# **Agenda Administrator's Decision**

If an asterisk is placed next to you name, you are an Agenda Administrator.

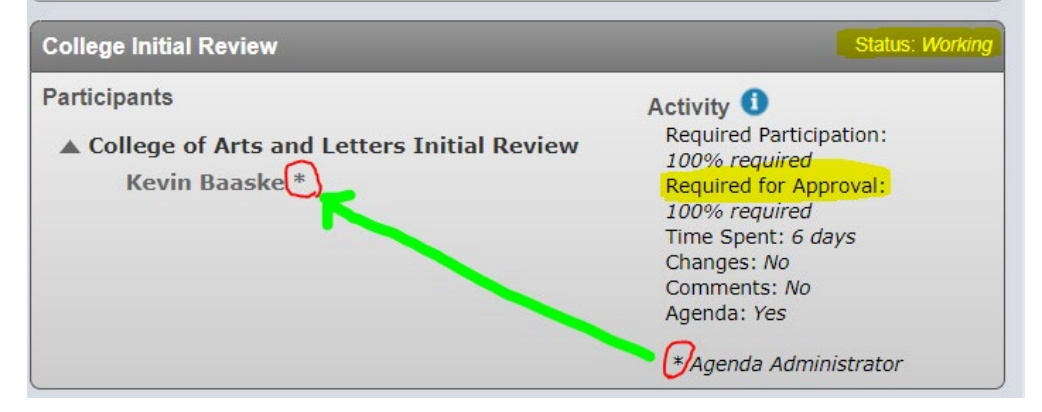

As an Agenda Administrator of the current step on the workflow, you need to enter a decision after the the proposal is reviewed.

You may locate the proposal in one of the two ways:

- [1] Under [My Agendas] tab if you have created an agenda for a committee to vote. In this case, complete **STEPS A, B, and C** on page 2.
- or [2] Under [My Tasks] tab -

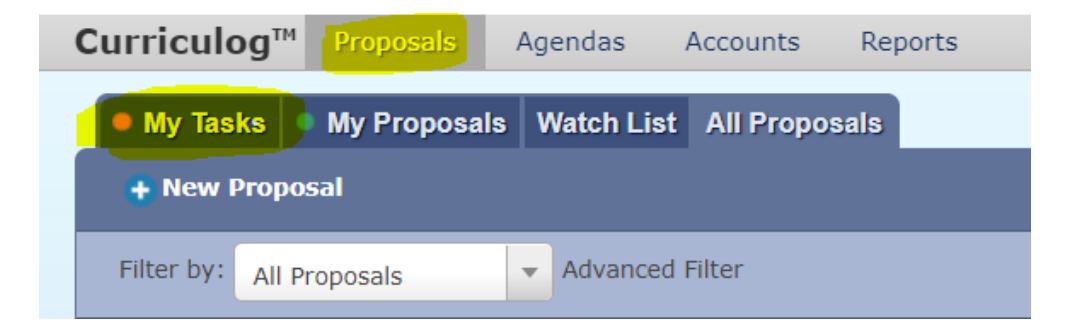

The proposal pending your decision has a hollow bubble. Hover the proposal, click on the view proposal icon.

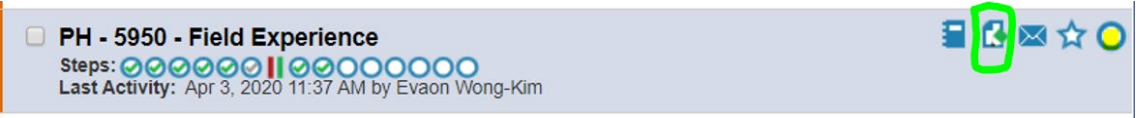

Go to **STEP C.**

**STEP A.** Locate the agenda, choose view agenda:

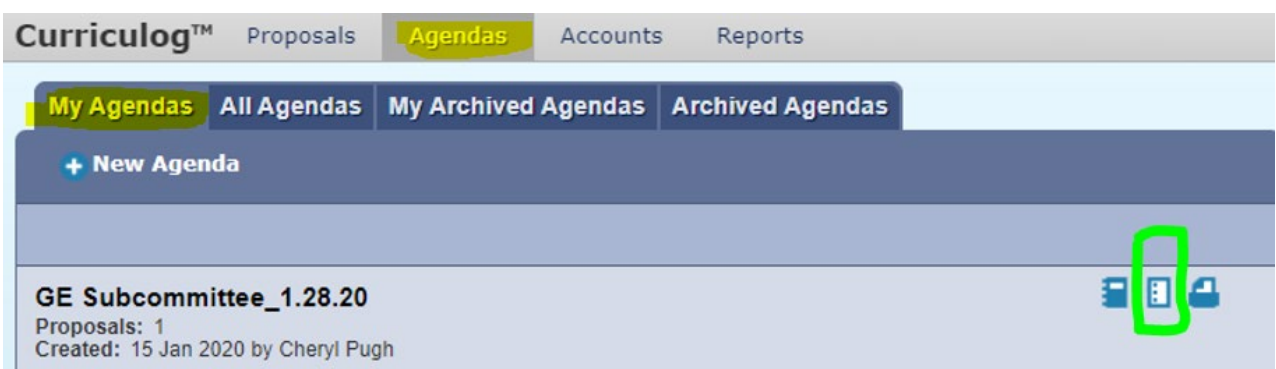

## **STEP B**. On the agenda, locate the proposal. Hover and choose view proposal:

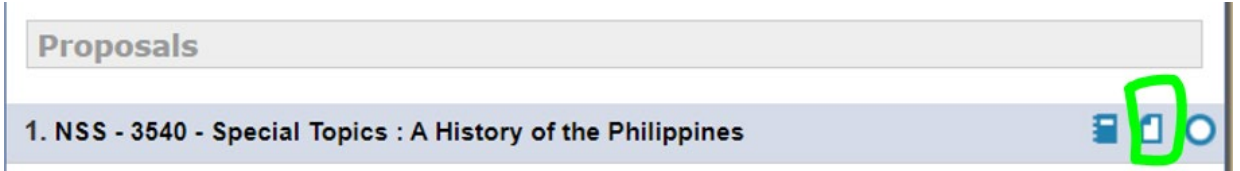

#### **STEP C.** Follow these steps to enter a decision:

[1] Click on the DECISION icon **o** to open the decision page.

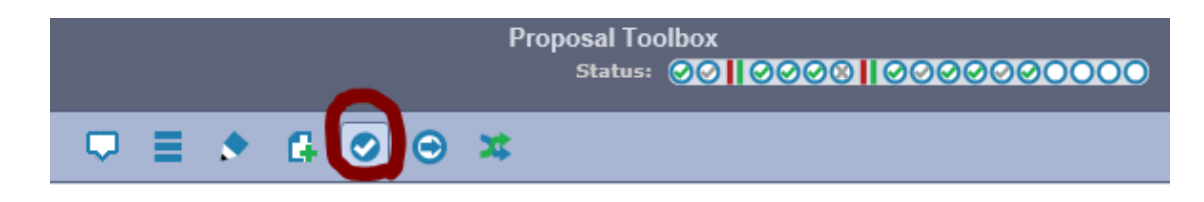

#### **[2] Choose one of the 6 decisions.**

- **Approve** = Moves the proposal to the next step on the approcal process workflow.
	- **Reject** = Send the proposal back to the previous step. You must provide a comment when you reject a proposal.
		- **Hold** = Send a request to UGS to hold the workflow. This would typically be used to ask for additional time for revisions on a proposal when a deadline is approaching, as the item will not trigger the deadline when it has been placed on hold. Only UGS can lift the hold on a proposal.
- **Suspend** = Send a request for the proposal to be suspended from the workflow. No work may be done on the proposal and it will not advance in the workflow until the suspension is removed.
	- **Cancel** = Send a request to UGS to cancel the proposal and delete it from Curriculog.
- **Custome**  = Request an additional ad hoc step outside the steps in the approval process.
	- **Route** In the comment box, you need to specify any additional users or committees to be added into the workflow for additional feedback.

# **[3] check the decision circle. Enter your comment** (optional) **if you have any.**

- You are the agenda administrator for this committee, and your decision will be calculated into the final verdict. What would you like to do with this proposal?  $\odot$  Approve  $\bigcirc$  Hold  $\bigcirc$  Reject  $\bigcirc$  Suspend
	- $\bigcirc$  Cancel
	- C Custom Route

Please comment on your decision below.

This proposal is great!

#### **[4] Click the button to confirm your decision.**

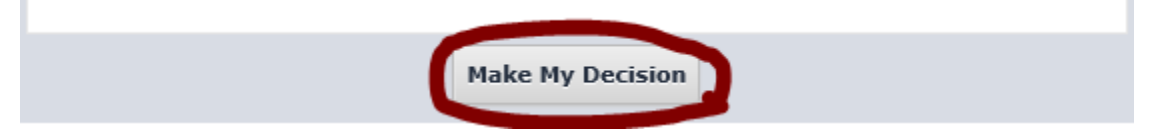

## **[5] Check the status bubble of your step. If it is changed, the decision is recorded.**

- **8** Approved
- $\Theta$  Held
- **2** Canceled
- **&** Rejected
- **O** Suspended